# **EFFECT OF THE IMPACT LOCATION ON THE FREQUENCY RESPONSE FUNCTION (FRF) IN FINITE ELEMENT MODAL ANALYSIS.**

# **<sup>1</sup>Nilesh S. Navagale , <sup>2</sup>Rahul B. Barjibhe**

<sup>1</sup>Research Scholar, <sup>2</sup> Prof. S.S.G.B.C.O.E.T., Z.T.C. Bhusawal. (M.S.) <sup>1</sup>Mechanical Engineering Department, <sup>1</sup>S.S.G.B.C.O.E.T.,Z.T.C. Bhusawal,, K.B.C.N.M.U. Jalgaon (M.S.)

*Abstract:* The most important tool for understanding the vibration characteristics of mechanical structures or component is modal analysis. It converts the vibration signals of excitation and responses measured on a complex structure which are difficult to perceive, into a set of modal parameters. Previously, methods used for studying vibration of plates are essentially based on either theoretical solutions or experimental works. However, due to the inherent difficulties and mathematical complications, to provide approximate solutions, numerical methods along with experimental and analytical methods are widely preferable. The Finite Element Method is a numerical tool to find the field variable in complex situation. Effect of the impact location on the resulting Frequency Response Function (FRF) is discussed in this research work. For this analysis, Aluminum (Al 6061T6) is used as the parent material and Butyl Rubber is used as Viscoelastic Damping Material (VDM) for preparing the composite material specimen. This structure/specimen is with butyl rubber plate which is sandwiched between two aluminum plates. The dimensions of the specimen are with length 350mm (with 50mm constrained at one end) and width 50mm.The thickness of the specimen may be vary and depends upon the thickness of Viscoelastic Damping Material (VDM) i.e. Butyl Rubber. The Main objective of the finite element modal analysis here is to study the effect of impact location on natural frequency and Frequency Response Function (FRF) especially in terms of acceleration magnitude for composite structure/specimen.

# **Keywords: FRF, Modal analysis, Impact Location, Composite Specimen, Abacus 6.13-1.**

#### **I. INTRODUCTION**

An FRF is a measure of how much displacement, velocity, or acceleration response a structure/specimen has at an output DOF, per unit of excitation force at an input DOF. The displacement is found by dividing the acceleration signal by a factor proportional to the square of frequency. This is generally calculated by the measuring device. The vibration values are measured using metric with [ISO standards.](javascript:goGlossary() Generally for measuring low frequencies i.e. low RPM, displacement is used while acceleration is used for measuring high frequencies like bearing frequencies. Acceleration is the second derivative of displacement, it is the rate of change of velocity (the change in speed of the vibration). The velocity is best over a wide frequency range and it is the first derivative of displacement as a function of time i.e. it is the rate of change in displacement (the speed of the vibration). Here the effect on the relative magnitude acceleration of the first six frequencies for the different hammer locations are analyzed. **Amplitude vs. Frequency** – The Vibration amplitude indicates the severity of the problem while Vibration frequency indicates the source of the problem.

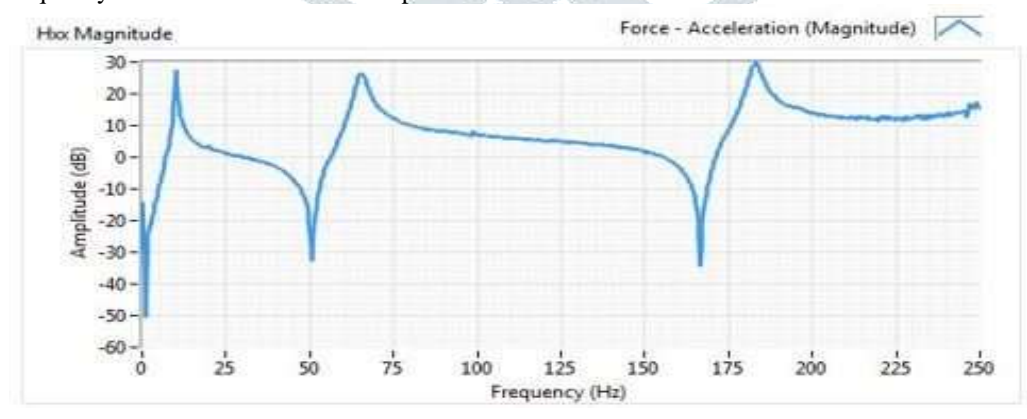

## **Figure 1.** Amplitude vs. Frequency

Modal analysis is defined as the study of the dynamic characteristics of a mechanical structure. This application note emphasizes numerical modal techniques, specifically the method known as Frequency Response Function (FRF) technique. Other areas are treated in a general sense to introduce their elementary concepts and relationships to one another. Although modal techniques are mathematical in nature, the discussion is inclined toward practical application.

**Abaqus CAE:-**Abaqus/CAE is a complete Abaqus environment that provides a simple, consistent interface for creating, submitting, monitoring, and evaluating results from Abaqus/Standard and Abaqus/Explicit simulations. Abaqus/CAE is divided into modules, where each module defines a logical aspect of the modeling process; for example, defining the geometry, defining material properties, generating a mesh, submitting analysis jobs, and interpreting results. As we move from module to module, we build the model from which Abaqus/CAE generates an input file that we submit to the Abaqus/Standard or Abaqus/Explicit

analysis product. The analysis product performs the analysis, sends information to Abaqus/CAE to allow us to monitor the progress of the job, and generates an output database. Finally, we use the Visualization module of Abaqus/CAE (also licensed separately as Abaqus/Viewer) to read the output database and view the results of our analysis. [13]

# **II. FREQUENCY RESPONSE FUNCTION (FRF)**

# **2.1 Frequency Response Measurement:-**

The basic test setup required for making frequency response measurements depends on a few major factors. These include the type of structure/specimen to be tested and the level of results desired. Other factors, including the support fixture and the excitation mechanism, also affect the amount of hardware needed to perform the test. The controller, or computer is the heart of the test system, which is the operator's communication link to the analyzer. It can be configured with various levels of memory, displays and data storage. The first step in setting up a structure/specimen for frequency response measurements is to consider the fixturing mechanism necessary to obtain the desired constraints i.e. boundary conditions. This is a key step in the process as it affects the overall structural characteristics, particularly for subsequent analyses such as structural modification, finite element correlation and substructure coupling. Analytically, boundary conditions can be specified in a completely free or completely constrained sense. The free condition means that the structure is floating in space with no attachments to ground and exhibits rigid body behavior at zero frequency. The constrained condition implies that the motion, (displacements/rotations) is set to zero. However, in reality most structures exhibit some degree of flexibility at the grounded connections. Another reason for choosing the appropriate boundary conditions is for finite element model correlation or substructure coupling analyses. [12] **2.2 Exciting the Structure**

The next step in the measurement process involves selecting an excitation function along with an excitation system (e.g., a shaker, impact hammer etc.) that best suits the application. The choice of excitation can make the difference between a good measurement and a poor one. Excitation selection should be approached from both the type of function desired and the type of excitation system available because they are interrelated. The excitation function is the mathematical signal used for the input. Choosing a hammer for the excitation system dictates an impulsive type excitation function. Excitation functions fall into four general categories: steady-state, random, periodic and transient. When the output is fixed and FRFs are measured for multiple inputs, this corresponds to measuring elements from a single row of the FRF matrix. This is typical of a roving hammer impact test. Another common excitation mechanism in modal testing is an impact device. Although it is a relatively simple technique to implement, it's difficult to obtain consistent results. The convenience of this technique is attractive because it requires very little hardware and provides shorter measurement times. When the input is fixed and FRFs are measured for multiple outputs, this corresponds to measuring elements from a single column of the FRF matrix. [12]

#### **III. FINITE ELEMENT MODAL ANALYSIS**

In FEA, modal analysis is carried out by using the actual boundary conditions to find out the Natural frequency, Mode shapes and Frequency Response Functions (FRFs). The size of test specimen is initially considered as the free length (L) as 350 mm and width as 50 mm. The thicknesses of Viscoelastic Damping Material (VDM) varies from 0.8mm to 1.5 mm i.e.0.8mm, 1mm and 1.5mm. Accordingly, three specimens of composite plate are prepared which are shown in following table.

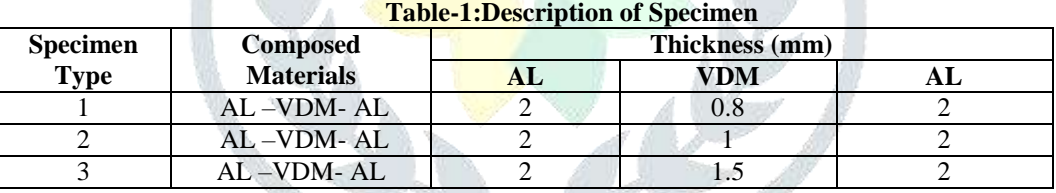

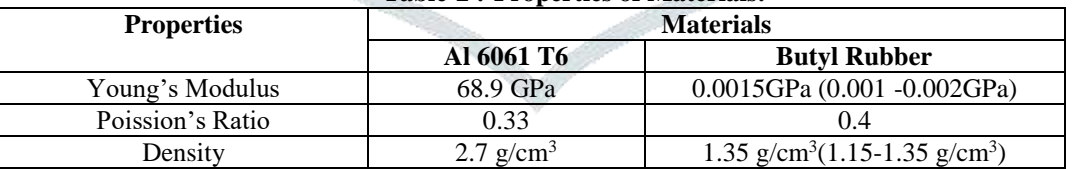

#### **Table-2 :-Properties of Materials:-**

## **3.1 Steps in Modal Analysis:**

**1) CAD Modeling:-** Prepare the CAD model of test specimen using the CAD software/tool such as CATIA V5-6R (2016). It is used for creating geometry and assemblies

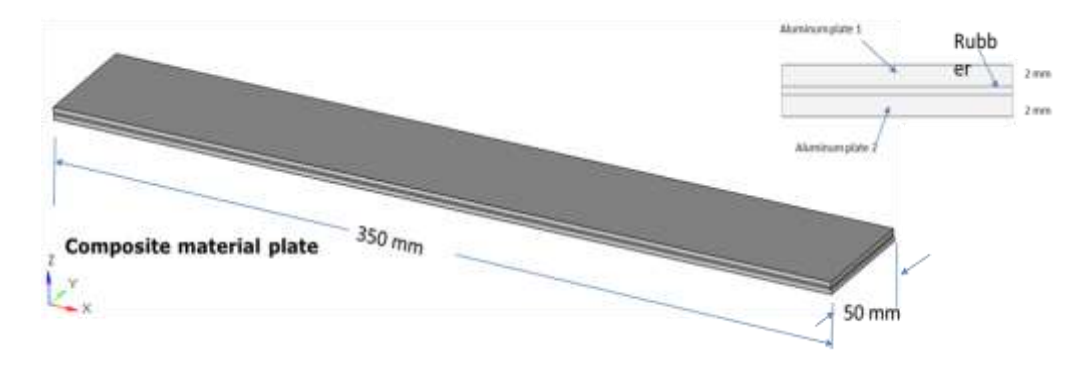

# **2) Pre-processing- Meshing:-**

In meshing, import the neutral format of CAD geometry in Pre-processor such as Hypermesh. The input data to be specified using the preprocessor. Three layers are created using 3D mesh having thickness 2mm-1mm-2mm. Modelling includes the features related to creating the model, such as node and element definition in Abaqus/Standard, Abaqus/Explicit, and Abaqus/CFD. It also includes part and assembly definition in Abaqus/CAE; and importing models to Abaqus/CAE. Here the element used for finite element modelling is C3D8 (8 Noded brick element). The preprocessor Hypermesh -v12 is used to discretize or mesh the geometries.

## **3) Preprocessor -Hypermesh:-**

The **Hypermesh -v12** is used to discretize or mesh the geometries and apply material properties and boundary conditions. The material properties to be assigned for the respective layers and boundary conditions are applied as per the test standard (Cantilever type). Then the Respective cards to be assigned considering the type of analysis and specify the `type of analysis while creating the load step. Finally, select the desired output using the dialogue box and submit the output file to the solver.

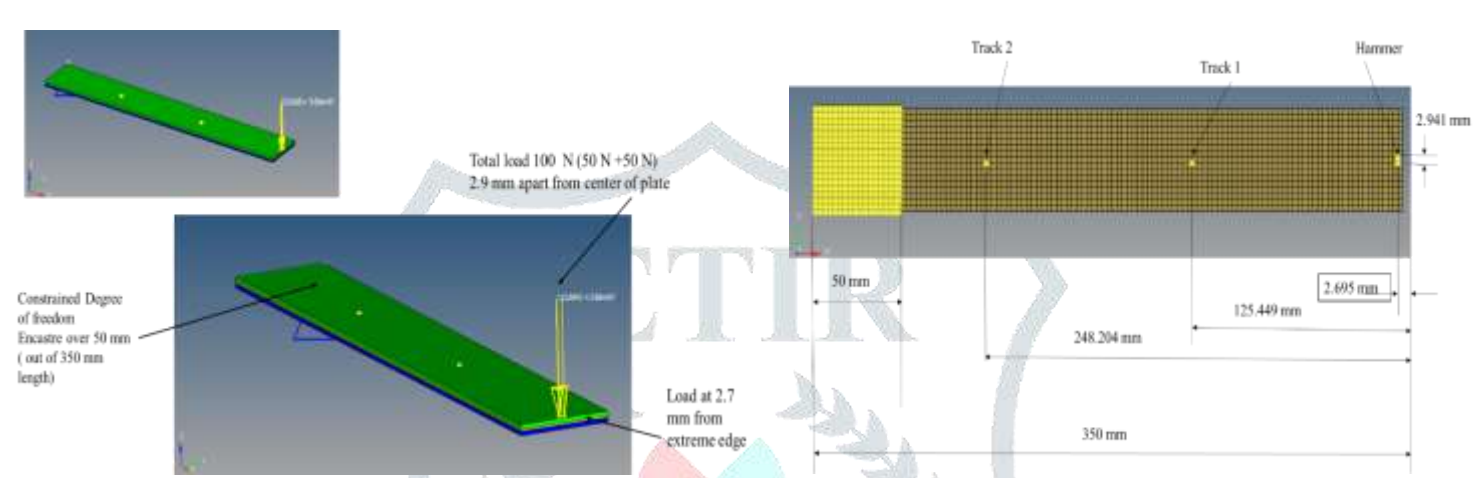

**Figure 3.** Boundary Conditions - Position of Hammer Location and Load Applied

Hammer point is 2.695 mm apart from extreme edge of specimen from R.H.S.Track point 1 is 125.449mm from extreme edge of specimen from R.H.S. i.e.125.449-2.695=122.754mm from hammer point.Track point 2 is 248.204 mm from extreme edge of specimen from R.H.S. i.e.248.204 -2.695 = 245.509mm from hammer point and 245.509 -122.754  $=122.755$ mm(or 248.204-125.449=122.755mm) from track 1.Out of 350mm length of the specimen 50mm length from L.H.S. encastre i.e.constrained degree of freedom encastre over 50 mm length, hence free length of the specimen is 300mm.Total load of 100N (50N+50N) which is 2.941 mm apart from centre of specimen is applied by hammer.This load is applied at 2.695mm apart from extreme edge of the specimen as shown in fig.

# **4) Processing (Solver):-**

Meshed model submitted to solver using Abaqus. Here Abaqus 6.13-1 version is used to set up the deck and run the analysis to obtain frequency response function(FRF) in constrained condition**.** Also the Frequency and Eigen Solver used is **Lanczos** .

# **5) Postprocessor-Abaqus Viewer:-**

Abaqus/Viewer provides graphical display of Abaqus finite element models and results. Abaqus/Viewer is incorporated into Abaqus/CAE as the Visualization module. This subset of Abaqus/CAE contains only the postprocessing capabilities of the Visualization module. It is used for visualizing the results typically using HyperView as post processor. It uses the output database (.odb) to obtain results from the analysis products.

**6) Comparison: -** Comparing the results with alternate method used for the same test sample/specimen.

# **IV. RESULTS AND DISCUSSION**

**4.1 Result Table: -** 

## **Table 3. Acceleration Magnitude**

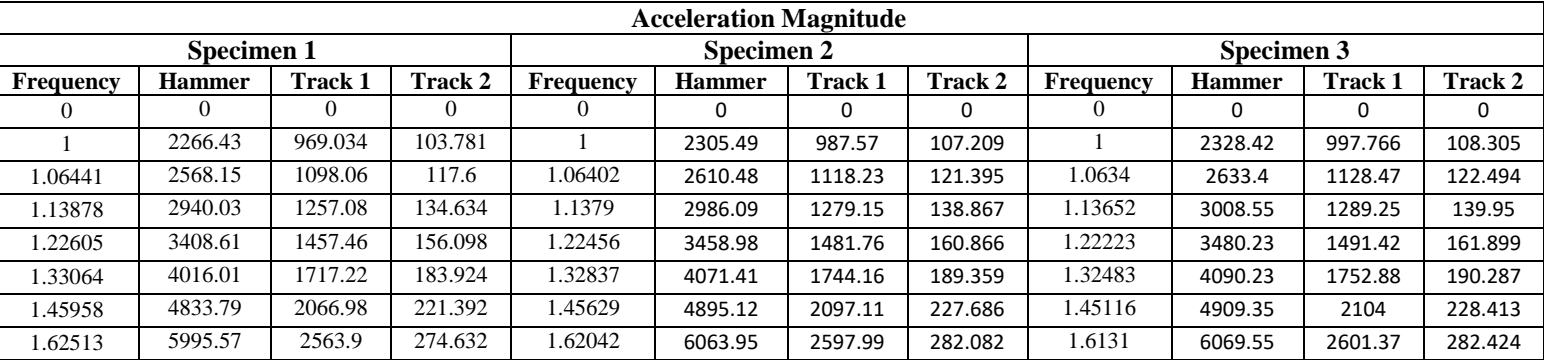

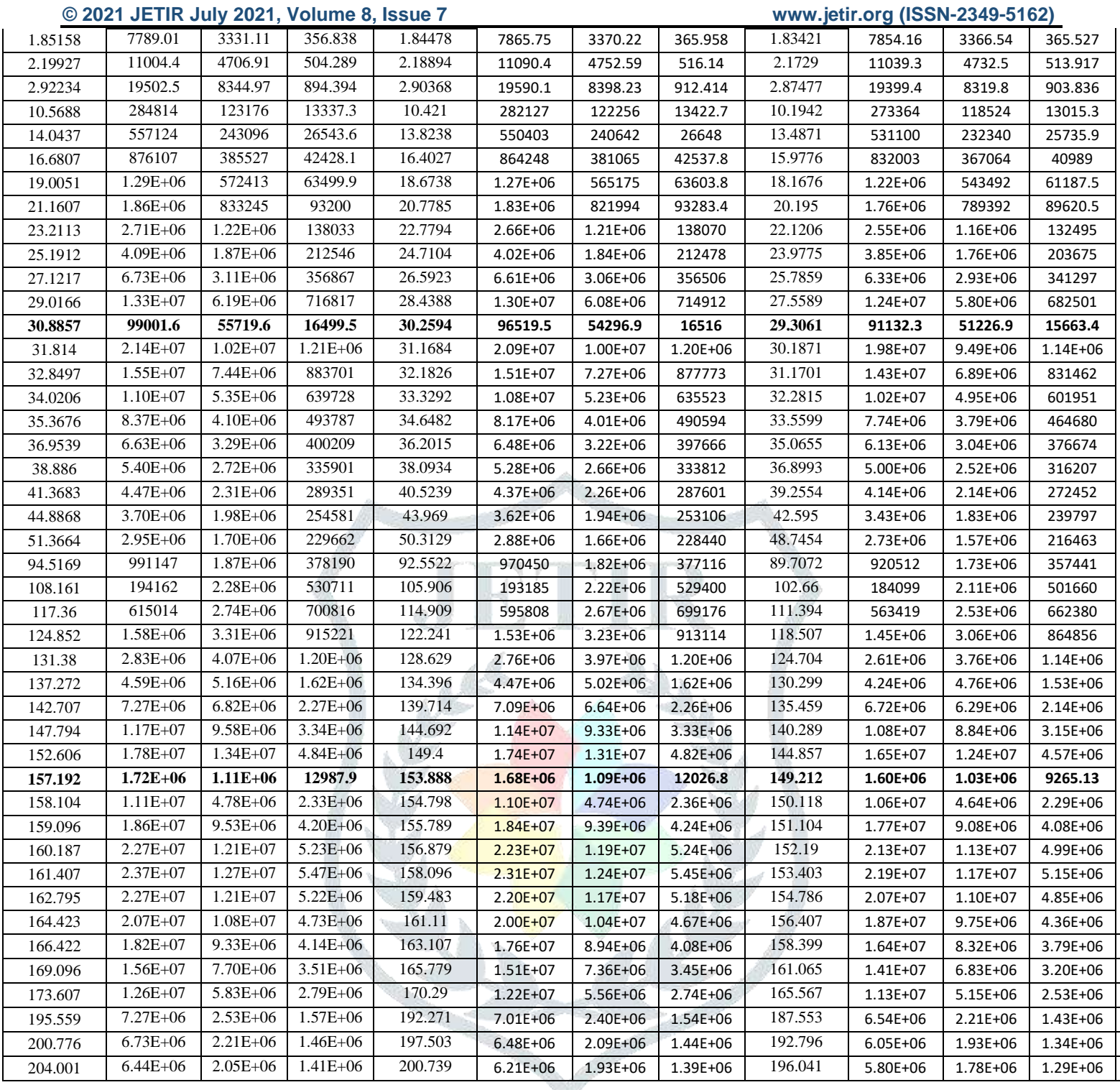

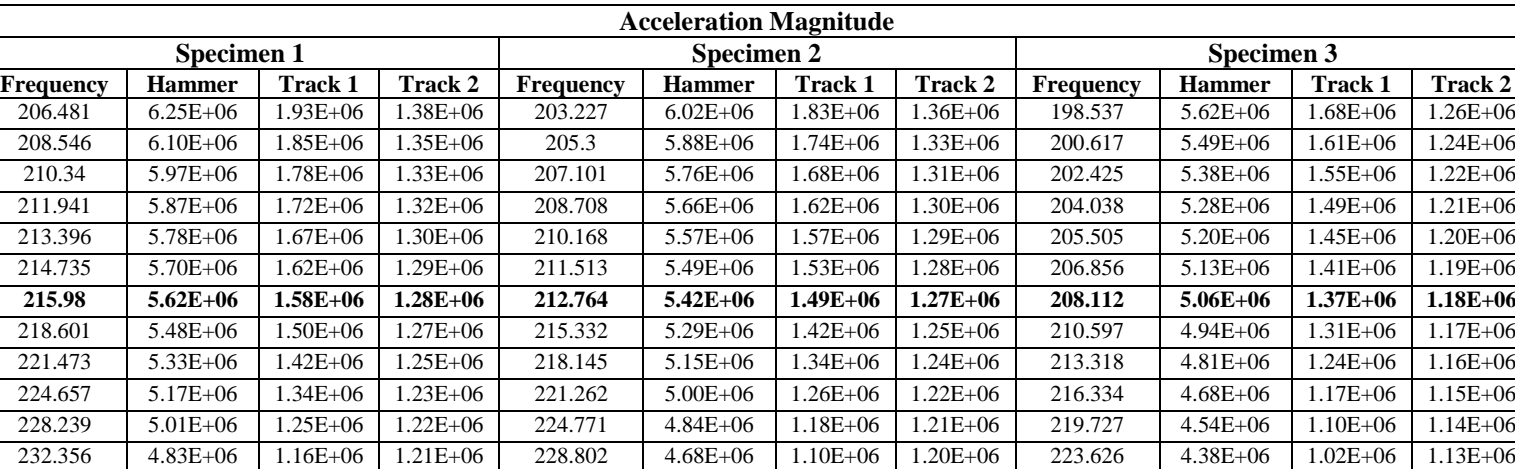

**JETIR2107472 Journal of Emerging Technologies and Innovative Research (JETIR) [www.jetir.org](http://www.jetir.org/) d635**

237.231 4.64E+06 1.07E+06 1.20E+06 233.575 4.49E+06 1.00E+06 1.20E+06 228.241 4.21E+06 933635 1.13E+06 243.289 4.41E+06 955596 1.20E+06 239.505 4.27E+06 898999 1.20E+06 233.973 4.01E+06 837864 1.13E+06 251.516 4.13E+06 820697 1.21E+06 247.558 4.00E+06 769941 1.21E+06 241.755 3.76E+06 719481 1.14E+06 265.721 3.66E+06 612967 1.26E+06 261.459 3.55E+06 569934 1.26E+06 255.18 3.34E+06 534783 1.19E+06

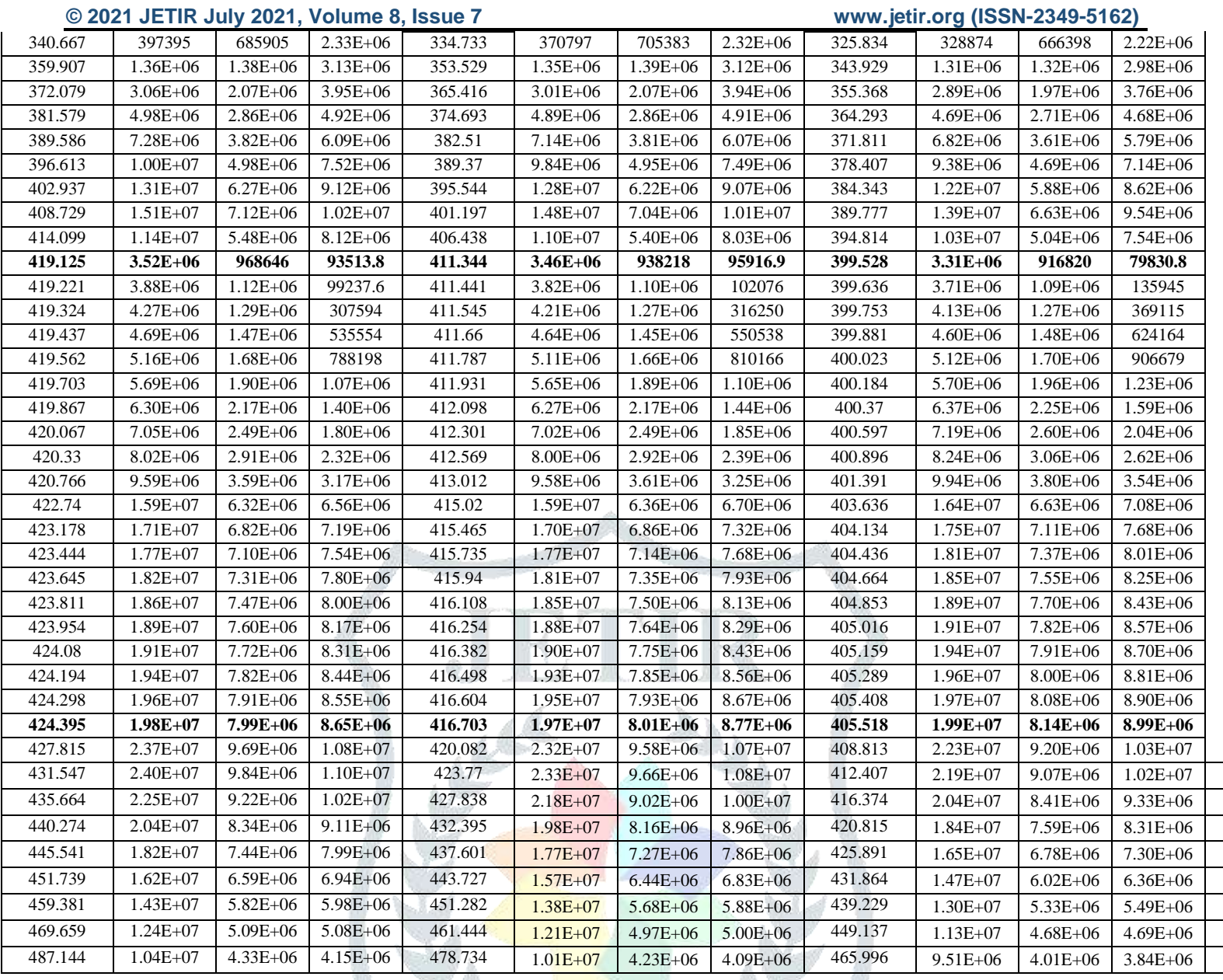

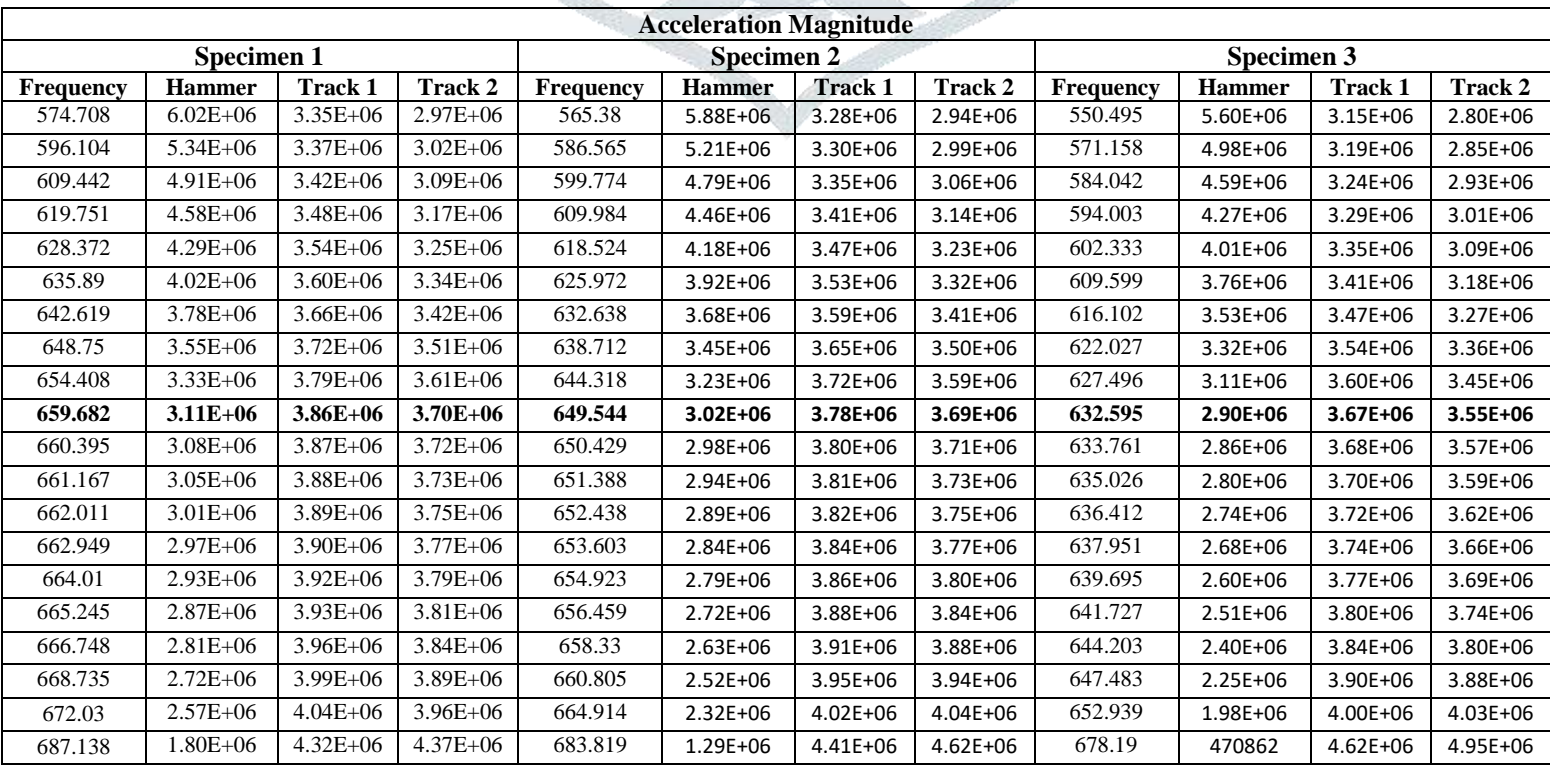

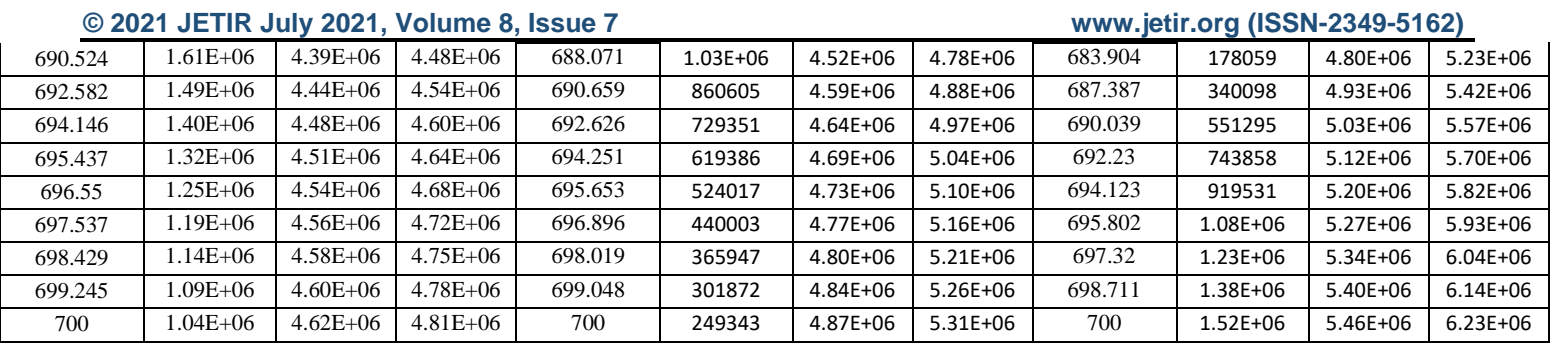

#### **4.2 Graphs:-FRFs (Frequency vs Acceleration) at Point Hammer, Track 1 and Track 2:-**

Linear scale on X axis and Y axis is displayed in a base 10 logarithmic progression. (Nset means Node Set)

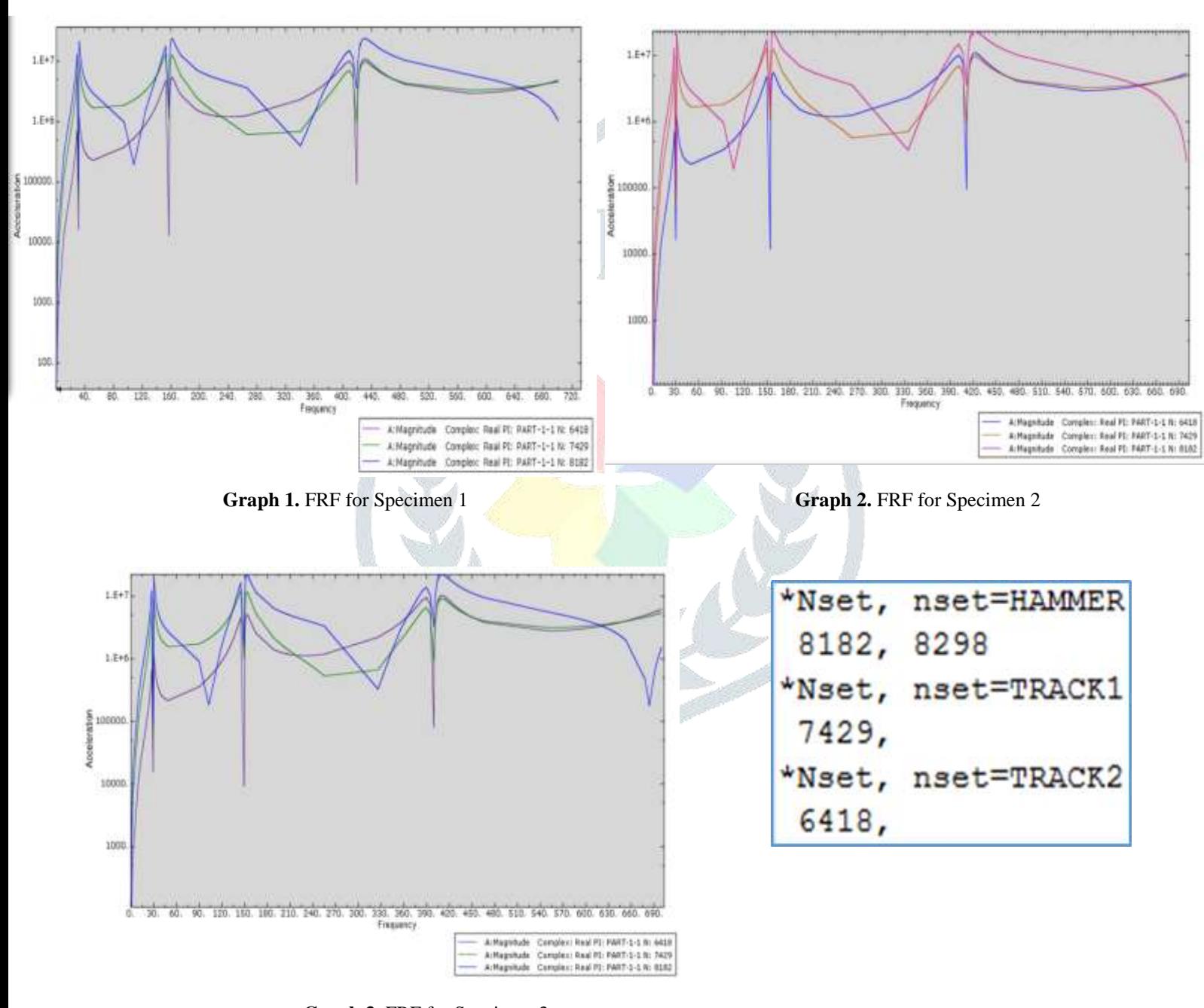

## **Graph 3.** FRF for Specimen 3 **4.3 Comparison of Acceleration at Hammer ,Track 1 and Track 2 Point for Specimen 1,2 and 3:-**

From the above FRF analysis (table 3.),the acceleration magnitude at Hammer point,Track 1 point and track 2 point are compared for the frequency of interest for each specimen in following tables. These frequencies are extracted from constrained modal analysis of composite structure/specimen in FEA by using Abaqus 6.13-1 software for first six modes (as given in Fig.4 & 5) which are highlighted as bold in above table 3.This analysis is then represented by plotting the graphs i.e.graphical representation.

| <b>Step Name</b> |                    |                                          | <b>Description</b> |  |  |  |                                                    |  |  |  |
|------------------|--------------------|------------------------------------------|--------------------|--|--|--|----------------------------------------------------|--|--|--|
| Step-1           |                    |                                          | modal              |  |  |  |                                                    |  |  |  |
| SSD              |                    |                                          |                    |  |  |  |                                                    |  |  |  |
|                  |                    |                                          |                    |  |  |  |                                                    |  |  |  |
|                  |                    |                                          |                    |  |  |  |                                                    |  |  |  |
|                  |                    |                                          |                    |  |  |  |                                                    |  |  |  |
| Frame            |                    |                                          |                    |  |  |  |                                                    |  |  |  |
| Index            | <b>Description</b> |                                          |                    |  |  |  |                                                    |  |  |  |
| 0                | Increment          | 0: Base State                            |                    |  |  |  |                                                    |  |  |  |
| 1                | Mode <b>Mode</b>   |                                          |                    |  |  |  | 1: Value = $37660$ . Freq = $30.886$ (cycles/time) |  |  |  |
| 2                | Mode               | 2: Value = $9.75486E+05$ Freq = 157.19   |                    |  |  |  | (cycles/time)                                      |  |  |  |
| 3                | Mode               | 3: Value = $1.84156E+06$ Freq = $215.98$ |                    |  |  |  | (cycles/time)                                      |  |  |  |
| 4                | Mode               | 4: Value = $6.93502E+06$ Freq = 419.13   |                    |  |  |  | (cycles/time)                                      |  |  |  |
| 5                | Mode               | 5: Value = $7.11050E+06$ Freq = 424.39   |                    |  |  |  | (cycles/time)                                      |  |  |  |
| 6                | Mode               | 6: Value = $1.71802E+07$ Freq = 659.68   |                    |  |  |  | (cycles/time)                                      |  |  |  |

**Figure 4**.Frequency For Specimen 1 for First Six Modes

|                | $\mathbf{x}$   | v                |
|----------------|----------------|------------------|
| $\mathbf{I}$   | ۰              | o                |
| 2              | 1              | 2266.43          |
| з              | 1.06441        | 2568:15          |
| $\mathcal{A}$  | 1.13878        | 2940.03          |
| $\overline{a}$ | 1.22605        | 3408.61          |
| $\sigma$       | 1.33064        | 4016.01          |
| ,              | 1.45958        | 4833.79          |
| 23             | 1,62513        | 5995.57          |
| $\bullet$      | 1.85158        | 7789.01          |
| 10             | 2.19927        | 11004.4          |
| 11             | 2.92234        | 19502.5          |
| 12             | 10.5688        | 284814           |
| 13             | 14.0437        | 557124           |
| 14             | 16,6807        | 876107           |
| 1.5            | 19.0051        | 1.28955E+006     |
| 16             | 21.1607        | 1,86016E+006     |
| 17             | 23,2113        | $2.70544E + 006$ |
| 1.85           | 25.1912        | $4.08764E+006$   |
| 19             | 27.1217        | $6.72966E + 006$ |
| 20             | 29.0166        | 1.3258E+007      |
| 71             | <b>SO BBS7</b> | <b>DRIVING</b>   |
|                | Quantity Types |                  |

**Figure 5. Frequency and Acceleration For Specimen 1** 

**Table 4. Comparative Acceleration Magnitude of Specimen 1,2 and 3:-**

| Mode             |               |         |                     | <b>Acceleration Magnitude</b> |              |                      |              |              |                      |              |              |              |
|------------------|---------------|---------|---------------------|-------------------------------|--------------|----------------------|--------------|--------------|----------------------|--------------|--------------|--------------|
| No.              | Frequency(HZ) |         | <b>Hammer Point</b> |                               |              | <b>Track 1 Point</b> |              |              | <b>Track 2 Point</b> |              |              |              |
|                  | Spe.1         | Spe.2   | Spe.3               | Spe.1                         | Spe.2        | Spe.3                | Spe.1        | Spe.2        | Spe.3                | Spe.1        | Spe.2        | Spe.3        |
| $\bf{I}$         |               | 30.2594 | 29.3061             |                               |              |                      |              |              |                      |              |              |              |
|                  | 30.8857       |         |                     | 99001.6                       | 96519.5      | 91132.3              | 55719.6      | 54296.9      | 51226.9              | 16499.5      | 16516        | 15663.4      |
| $\overline{2}$   |               | 153.888 | 149.212             |                               |              |                      |              |              |                      |              |              |              |
|                  | 157.192       |         |                     | $1.72E + 06$                  | $1.68E + 06$ | $1.60E + 06$         | $1.11E + 06$ | $1.09E + 06$ | $1.03E + 06$         | 12987.9      | 12026.8      | 9265.13      |
| 3                |               | 212.764 | 208.112             |                               |              |                      |              |              |                      |              |              |              |
|                  | 215.98        |         |                     | $5.62E + 06$                  | $5.42E + 06$ | $5.06E + 06$         | $1.58E + 06$ | $1.49E + 06$ | $1.37E + 06$         | $1.28E + 06$ | 1.27E+06     | $1.18E + 06$ |
| $\boldsymbol{4}$ |               | 411.344 | 399.528             |                               |              |                      |              |              |                      |              |              |              |
|                  | 419.125       |         |                     | $3.52E + 06$                  | $3.46E + 06$ | $3.31E + 06$         | 968646       | 938218       | 916820               | 93513.8      | 95916.9      | 79830.8      |
| 5                |               | 416.703 | 405.518             |                               |              |                      |              |              |                      |              |              |              |
|                  | 424.395       |         |                     | $1.98E+07$                    | $1.97E+07$   | $1.99E+07$           | $7.99E + 06$ | $8.01E + 06$ | $8.14E + 06$         | $8.65E + 06$ | $8.77E + 06$ | 8.99E+06     |
| 6                |               | 649.544 | 632.595             |                               |              |                      |              |              |                      |              |              |              |
|                  | 659.682       |         |                     | $3.11E + 06$                  | $3.02E + 06$ | $2.90E + 06$         | $3.86E + 06$ | $3.78E + 06$ | $3.67E + 06$         | $3.70E + 06$ | $3.69E + 06$ | $3.55E + 06$ |

**4.4 Graphical Representation:-**

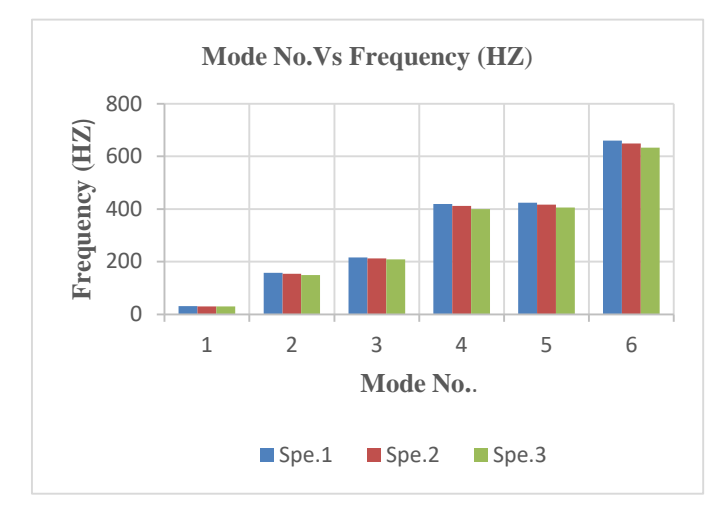

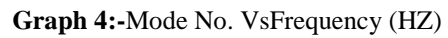

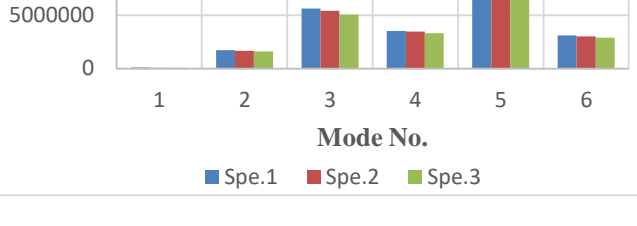

**Mode No.Vs Acceleration (Hammer)**

**Graph 4:-**Mode No. VsFrequency (HZ) **Graph 5:-**Mode No. Vs Acceleration (Hammer)

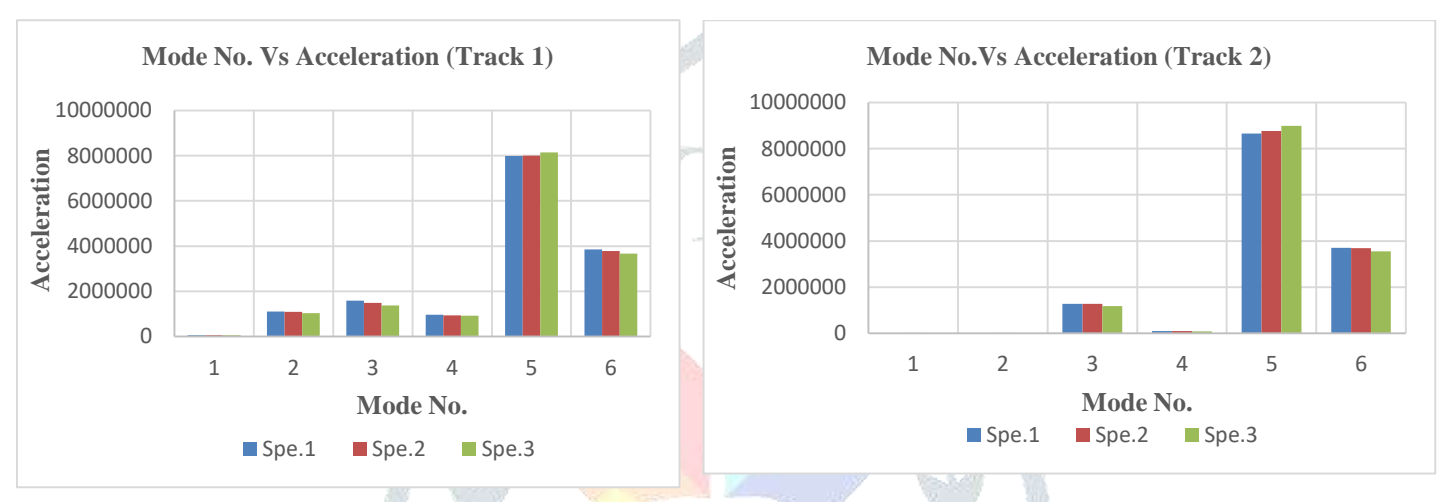

10000000 15000000

**Acceleration**

20000000

25000000

**Graph 6:**-Mode No. Vs Acceleration (Track 1) **Graph 7:**-Mode No. Vs Acceleration (Track 2)

# **V. CONCLUSION**

After the finite element modal analysis for Frequency Response Function (FRF), we have the comparative table for the values of acceleration magnitude for each specimen 1, 2 and 3 at the location of impact hammer. Here three locations of hammering are considered i.e. at hammer point, track 1 point and track 2 point and the acceleration magnitude is extracted at each point which is summarized in table 3.From this data it is analyzed that the acceleration magnitude which is actually relative acceleration magnitude is maximum at first point i.e. Hammer point which is very near to extreme edge of the specimen from its R.H.S. For the second hammering point i.e. Track 1 point the acceleration magnitude goes on decreasing as compared to first hammering point i.e. Hammer point. Also for the third hammering point i.e. Track 2 point, the acceleration magnitude is lower than other two points. From this it is conclude that,

Acceleration Magnitude (Track 2 Point) < Acceleration Magnitude (Track 1 Point) < Acceleration Magnitude (Hammer Point)

In table 4, the acceleration magnitude at Hammer point, Track 1 point and Track 2 point is compared for each type of specimen 1, 2 and 3 at first six modes. This is the analysis of Frequency Response Function (FRF) in terms of acceleration magnitude for each type of specimen. Here also the modal frequency at first six modes are compared for the specimen type 1,2 and 3. From this analysis it conclude that the modal frequency of specimen 1 is higher than other two specimens i.e. specimen 2 and 3 and for specimen 3 has lowest frequency at each mode than specimen 1 and 2. It means that , frequency for specimen 3< frequency for specimen 2< frequency for specimen 1.Also acceleration magnitude at Hammer, Track 1and Track 2 point goes on decreasing from specimen 1 to specimen 3 except at mode 5 at which it is slightly increasing. The FRF is almost the same irrespective of the hammer location. More modes were excited when the impact was given at the corner positions compared to when it was given at the center position. All this analysis is also represented graphically by plotting the graphs as shown above. In next part of this analysis, the other two parameters i.e. velocity and displacement will be studied and Frequency Response Function (FRF) curves are identified and analyzed for the all specimens under study. Also by comparing the speciemen 1,2 and specimen 3, it may be suggested that the composite specimen 2 (with 1mm thickness of VDM) have better Frequency Response Function (FRF) in respect of acceleration magnitude as compared to other composite specimens and may be the best suitable alternative composite specimen.

# **REFERENCES**

[1] Sharayu U. Ratnaparkhi, S.S. Sarnobat, Vibration Analysis of Composite Plate, International Journal of Modern Engineering Research (IJMER) www.ijmer.com Vol.3, Issue.1, Jan-Feb. 2013 pp-377-380 ISSN: 2249-6645.

[2] B. S. Ben, B. A. Ben, Adarsh K , K. A. Vikram and Ch. Ratnam Damping measurement in composite materials using combined finite element and frequency response method, International Journal of Engineering Science Invention (IJESI) ISSN

- (Online): 2319 6734, ISSN (Print): 2319 6726 www.ijesi.org ǁ PP.89-97 National Conference on "Advances In Modeling and Analysis of Aerodynamic Systems" National Institute of Technology Rourkela (ODISHA) .
- [3] Kanak Kalita and Abir Dutta, Free vibration Analysis of Isotropic and Composite Rectangular Plates, International Journal of Mechanical Engineering and Research, ISSN No. 2249-0019, Volume 3, Number 4 (2013), pp. 301-308.
- [4]Ramzan Muhammad, Bimlesh Kumar, Atul Chaskar, Modal Analysis of Nanoparticles Reinforced Natural Rubber, IOSR Journal of Mechanical and Civil Engineering (IOSR-JMCE), e-ISSN: 2278-1684, p-ISSN: 2320-334X, Vol. 11, Issue 3,Ver.IV May-June 2014, pp.45-52.
- [5] Ashish M. Dharme, Pravin P. Hujare Analysis of Performance of FLD and CLD Technique, Int. Journal of Engineering Sciences and Research Technology (IJESRT), ISSN: 2277-9655, Impact Factor 1.852, July 2014, pp.340-343.
- [6] Lakhawinder Singh, Geetesh Goga,Mukesh Kumar Rathi, Latest Developments in Composite Materials, IOSR Journal of Engineering,( IOSRJEN)ISSN:2250-3021, volume 2,Issue 8, August 2012, pp.152-158.
- [7] S.S.Chavan, M.M.Joshi,, Study on Vibration Analysis of Composite Plate, Int. Journal of Advances in Production and Mechanical, Engineering (IJAPME), ISSN(Online): 2394-6210, ISSN(Print): 2394-6202, vol. 1, Issue 4, 2015, pp.69-76.
- [8] Mohammad Zannon, Free Vibration Of Thin Film Cantilever Beam, International Journal of Engineering and Technical Research (IJETR),ISSN: 2321-0869,volume 2, issue 11,November 2014, pp.304-316.
- [9]M. Prasanth Kumar, B Mamatha, Dr. V.V.S. Bhaskara Raju, Dr. N. Ramanaiah, D. Appa Rao, Effect of Thickness on Asymmetric Extensional Damping Treatment Using Viscoelastic Materials, International Journal of Engineering Trends and Technology (IJETT),ISSN: 2231-5381,volume 50, number 5,August 2017, pp.292-295.
- [10] K D Mali and P M Singru, Study on the Effect of the Impact Location and the Type of Hammer Tip on the Frequency Response Function (FRF) in Experimental Modal Analysis of Rectangular Plates, IOP Conference Series Material Science and Engineering 330 (2018)012102, IOP Publishing, ICRAMMCE 2017, pp.1-6.
- [11] Avinash Kadam, Prof. Pravin P. Hujare, Finite Element Analysis of Damping Performance of VEM Materials Using CLD Technique, Int. Journal of Engineering Research and Applications, ISSN: 2248-9622, Vol. 4, Issue 7(Version 6), July 2014, pp. 150-153.
- [12] The Fundamentals of Modal Testing Application Note  $243 3$ , Agilent Technologies.
- [13] Introduction to Abaqus, Abaqus 6.13 release note manual.

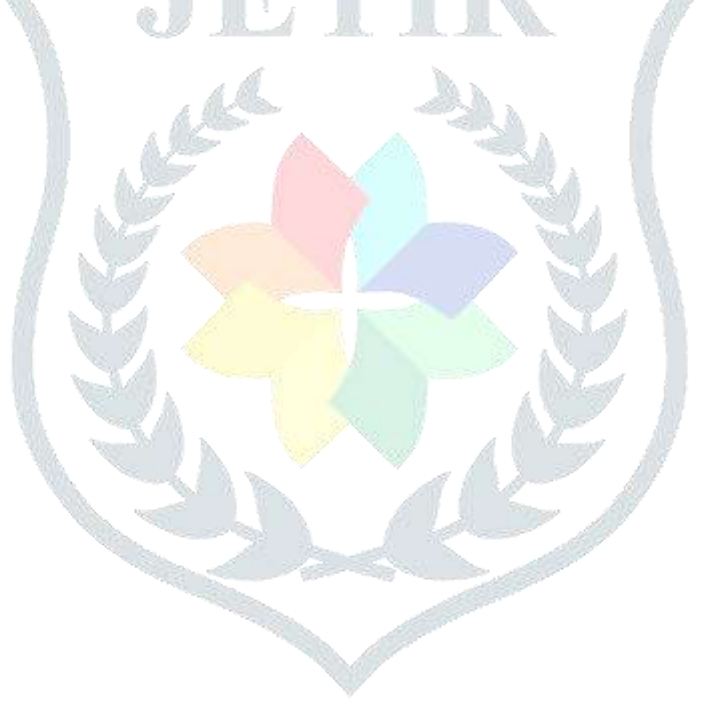